# **One-Click Download**

**On this page...**

- [Context: Portal Search Results](#page-0-0)
- [Observation Instant Download](#page-0-1) [Export Search Results](#page-1-0)
- [For Further Reading...](#page-1-1)
- 

### <span id="page-0-0"></span>Context: Portal Search Results

One-click download is the simplest and fastest way to retrieve a single result from the results table. The result is usually an Observation, which can contain multiple files.

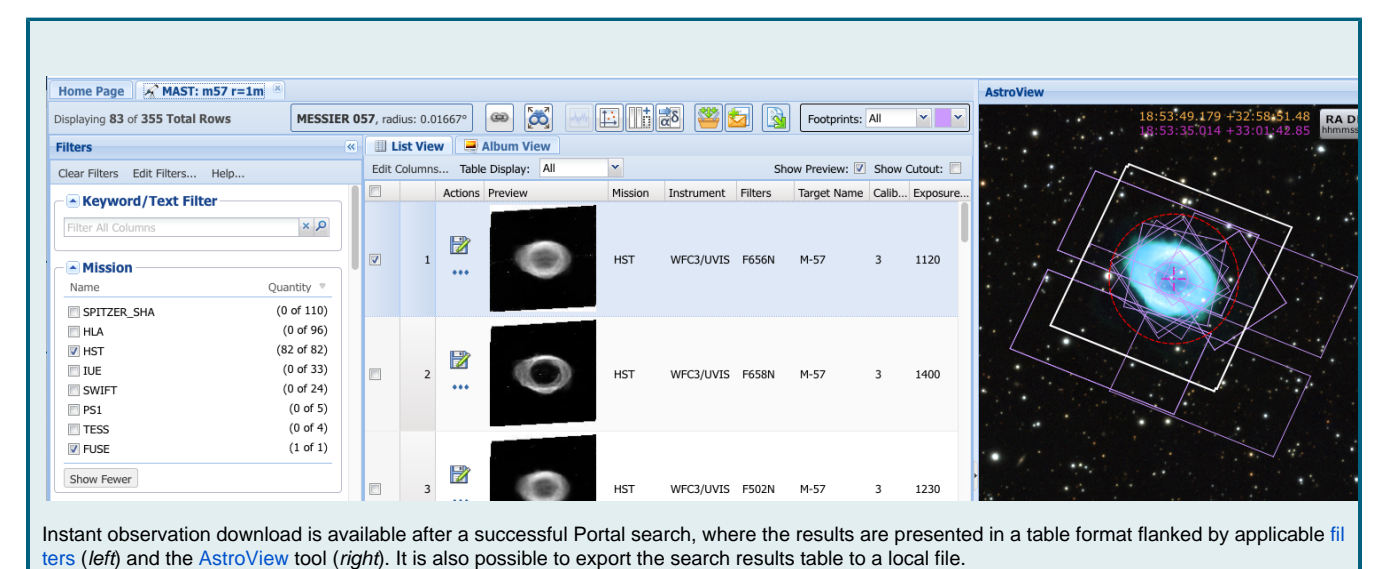

#### Observation Instant Download

<span id="page-0-1"></span>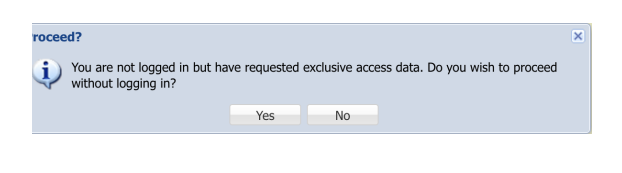

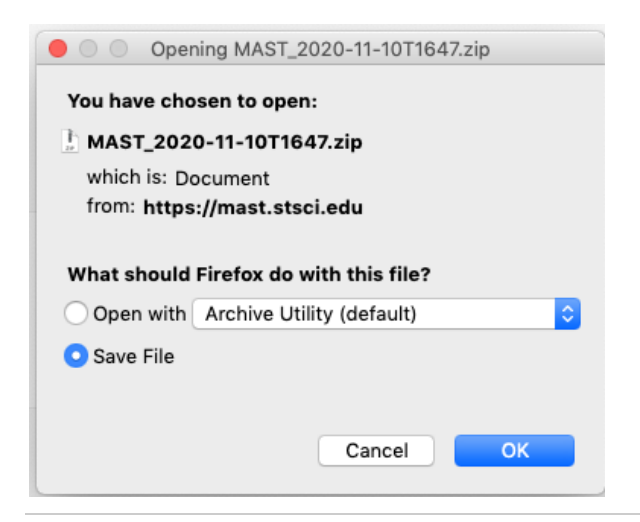

Click the File icon **that** to initiate a download of a single observation. If Exclusive Access data are selected without logging in, the Portal will warn that you are not logged in. Proceeding without logging in will allow the download of only data products that are not protected by Exclusive Access.

Successful download will result in a zip file containing the Minimum [Recommended Products](https://outerspace.stsci.edu/display/MASTDOCS/Download+Basket#DownloadBasket-MRP) contained within that observation. A pop-up like the one on the left may appear, depending upon your browser settings.

## <span id="page-1-0"></span>Export Search Results

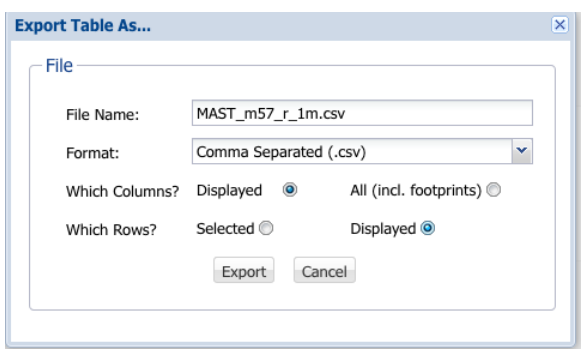

### <span id="page-1-1"></span>For Further Reading...

[Download Basket](https://outerspace.stsci.edu/display/MASTDOCS/Download+Basket)

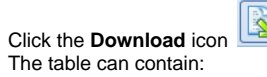

**Download** to save the results table to a local file.

- All columns, or only those displayed
- All displayed rows, or only those selected with a checked box